## Diammomd Star Group®

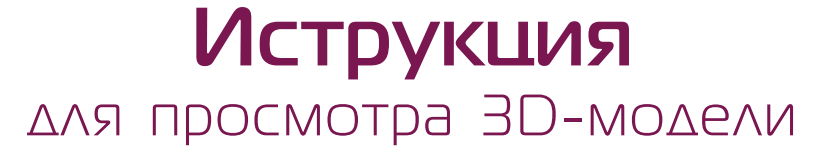

Перед Вами находится одно из изделий нашей компании. На этой странице Вы сможете более детально познакомится с ним. Левой клавишей мыши модель можно вращать, а колесиком прокрутки - приближать или отдалять.

Программа Adobe Reader позволяет менять изначальные настройки отображения модели с помощью панели.

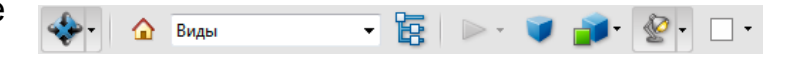

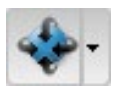

Смена действия левой клавиши мыши с поворота на вращение, панораму, масштабирование и т.д.

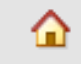

Возвращает к первоначальному виду.

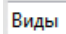

Позволяет выбрать стандартный вид: сверху, слева и т.д.

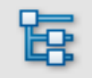

Выводит на экран дерево структуры модели. Можно включать и выключать отображение отдельных деталей.

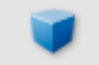

Смена проекции с перспективной на ортоганальную.

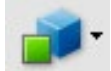

Режим рендеринга модели. Позволяет изменять отображение модели на каркасный, иллюстрацию и т.д.

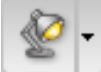

Смена режима освещения модели. Наиболее подходящий режим – «источники света, оптимизированные для CAD».

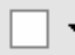

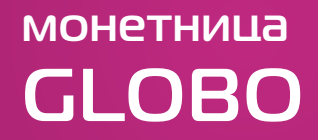

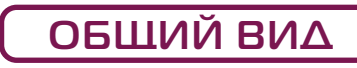

**ВИД СБОКУ**

**ВИД СВЕРХУ**

**ВИД СНИЗУ**